### **IDの確認方法/パスワードリセット方法** ※現パスワードがわかっていて、ログインした状態で操作する場合 スマネリティング スマホ/タブレット

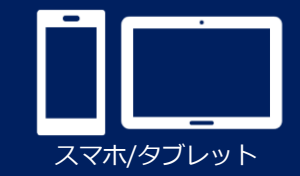

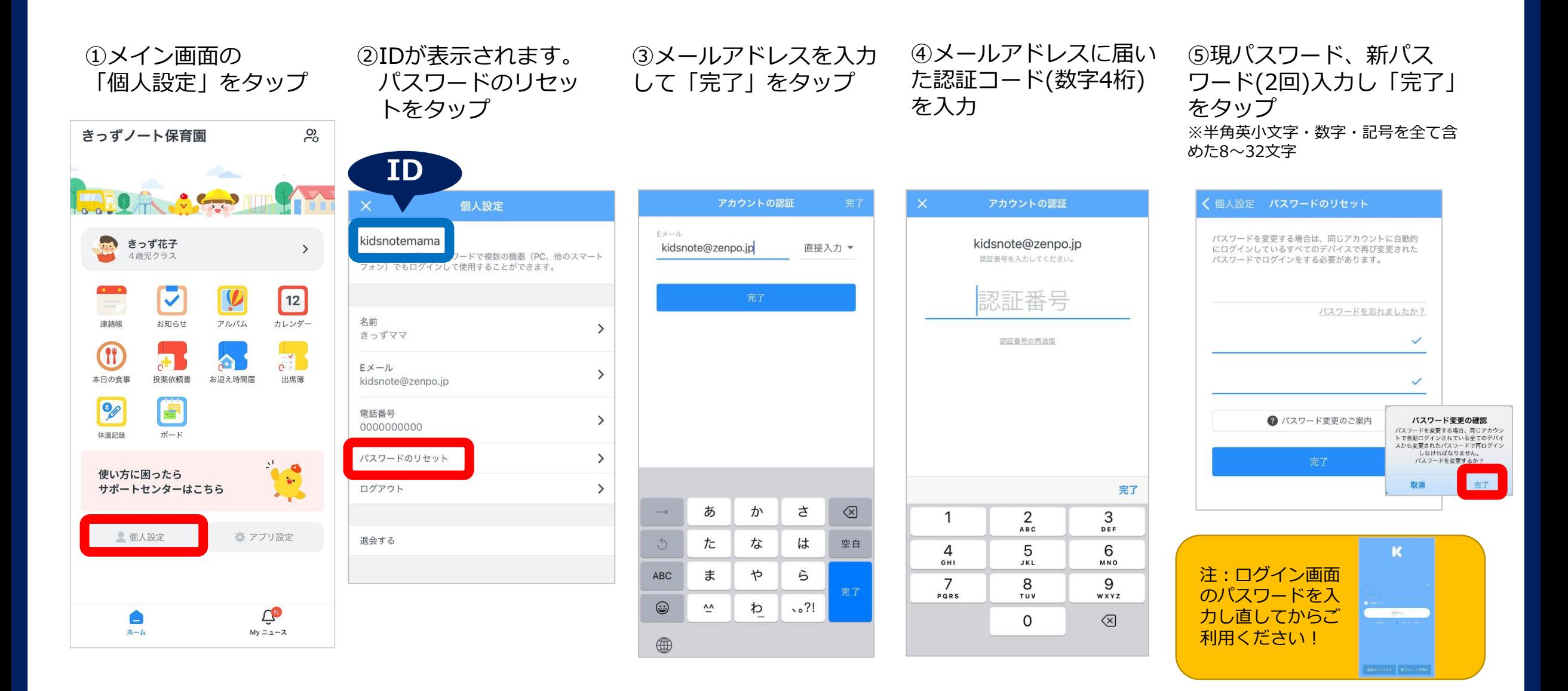

## **IDの確認方法** ※現IDが不明で、ログイン画面から操作する場合 スマット スマホ/タブレット スマホ/タブレット

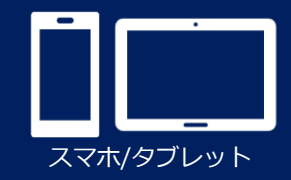

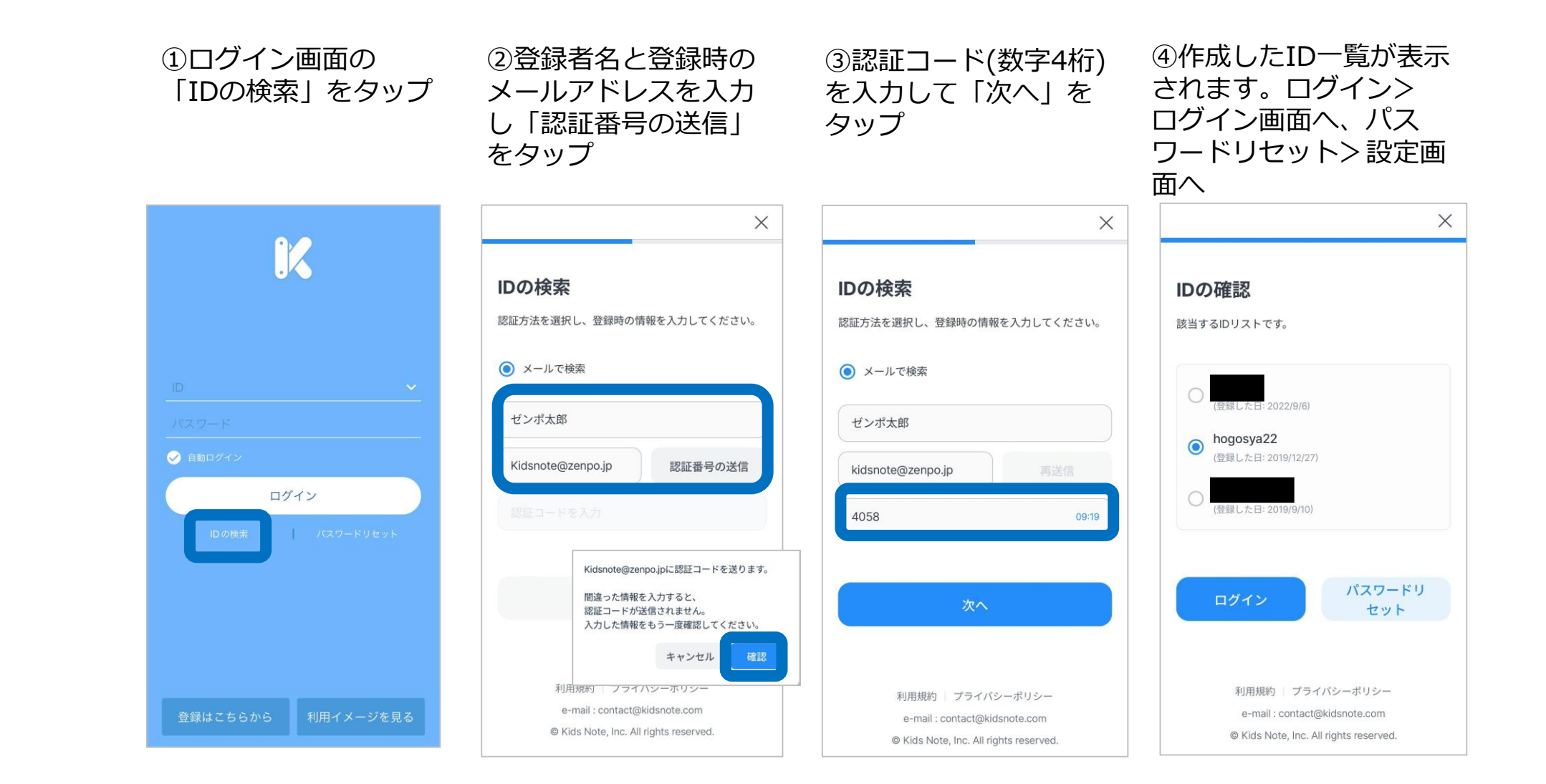

#### **パスワードリセット方法** ※現パスワードが不明で、ログイン画面から操作する場合 スマット スマホ/タブレット スマホ/タブレット

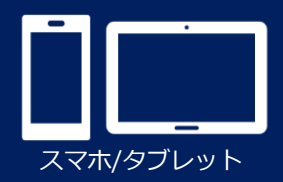

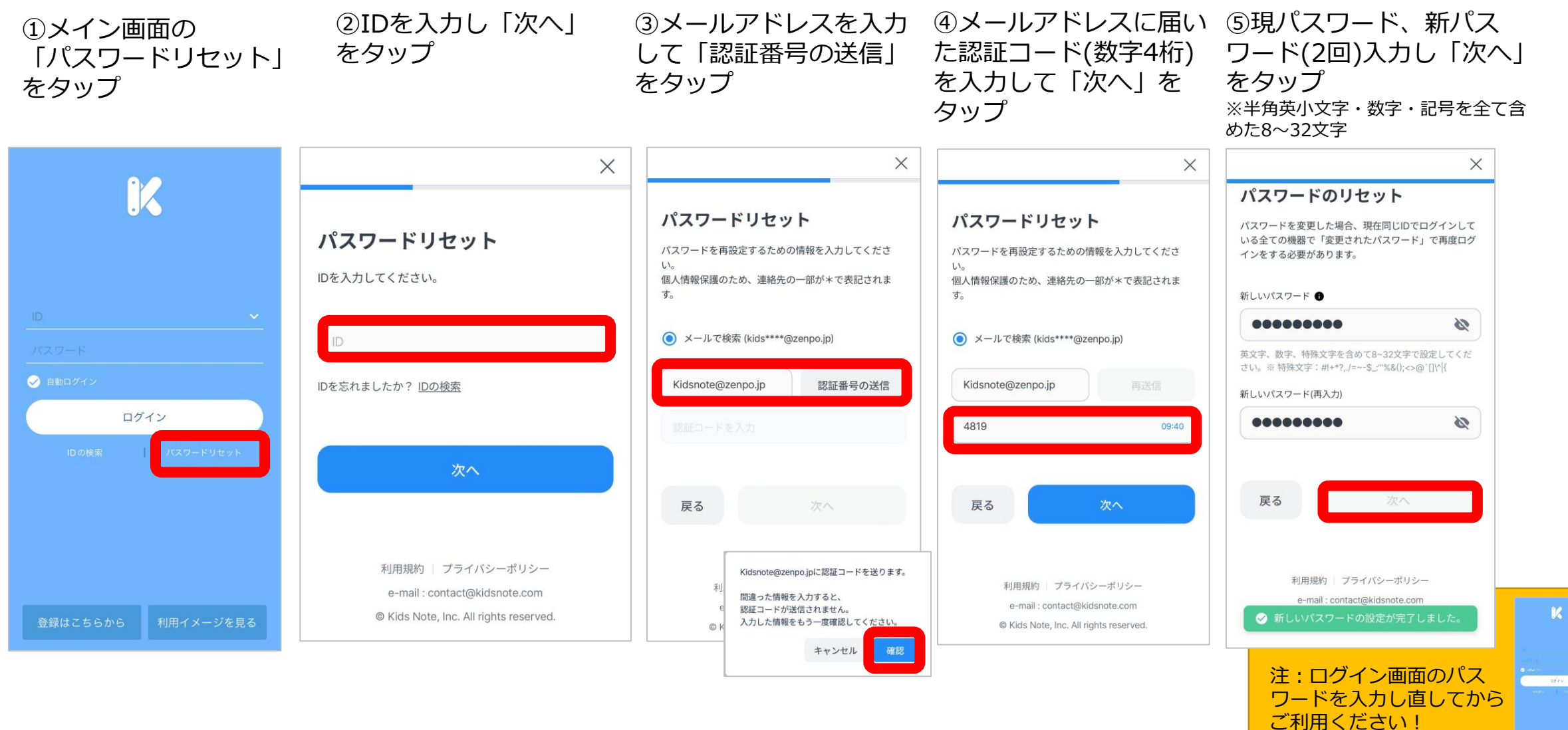

# **IDの確認方法/パスワードリセット方法**

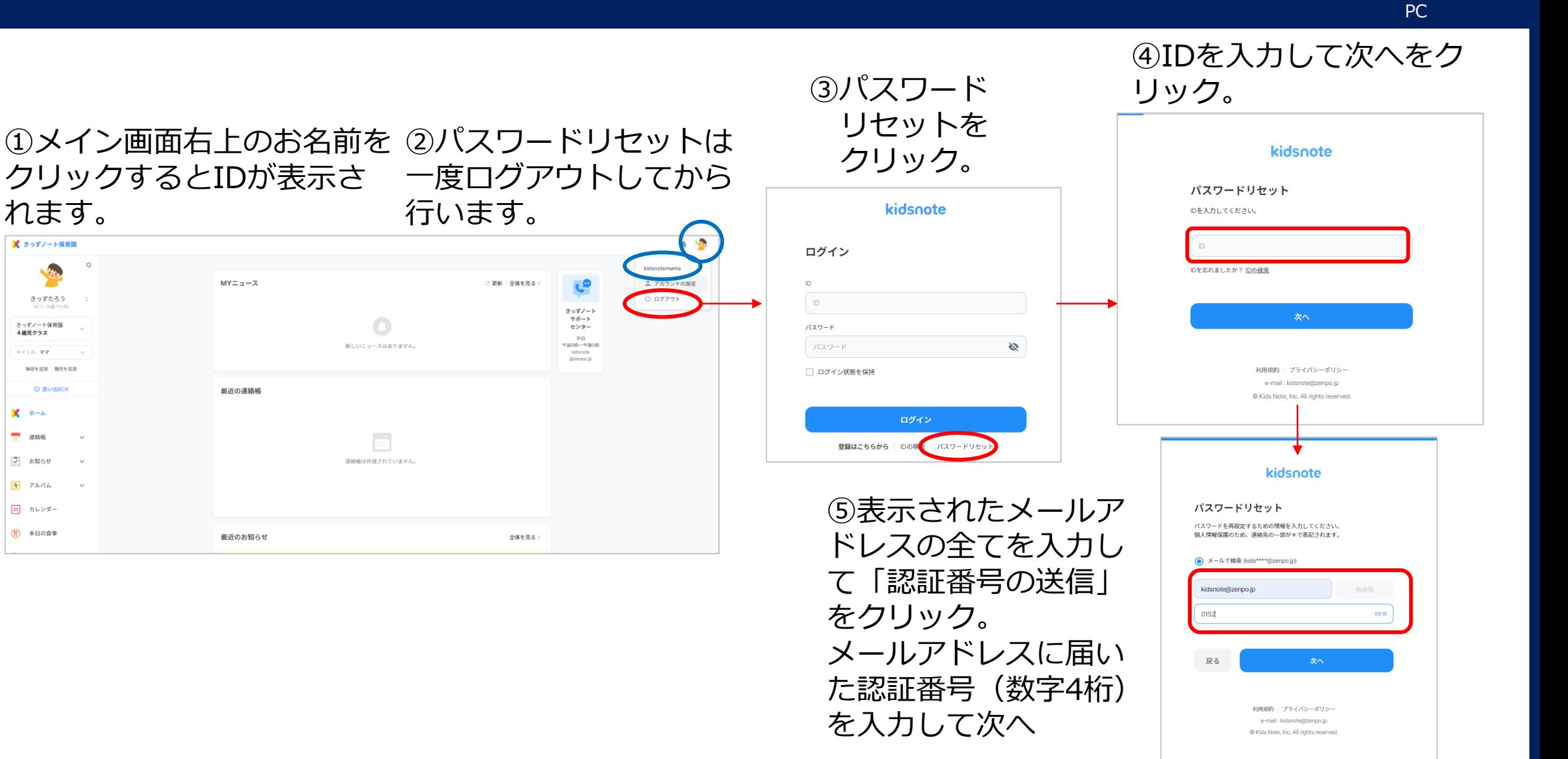

# **IDの確認方法/パスワードリセット方法**

⑥新しいパスワードを入力して次へ。 ※半角英小文字・数字・特殊文字を全 て含めた8~32文字

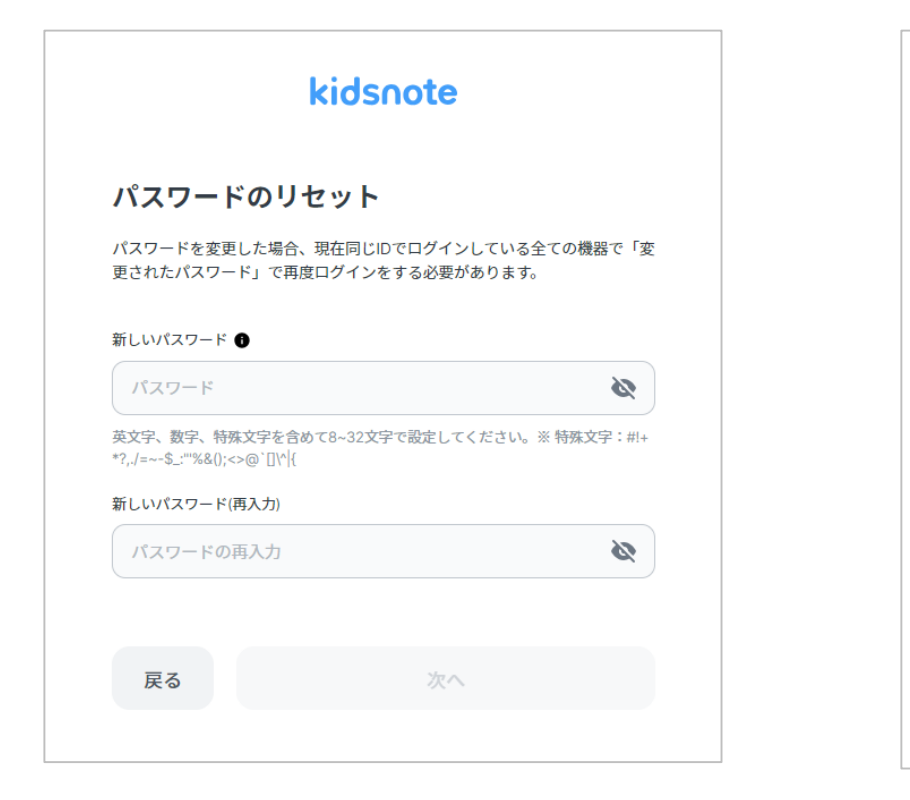

⑦ログイン画面に戻ります。 新たなパスワードでログイ ンしてお使いください。

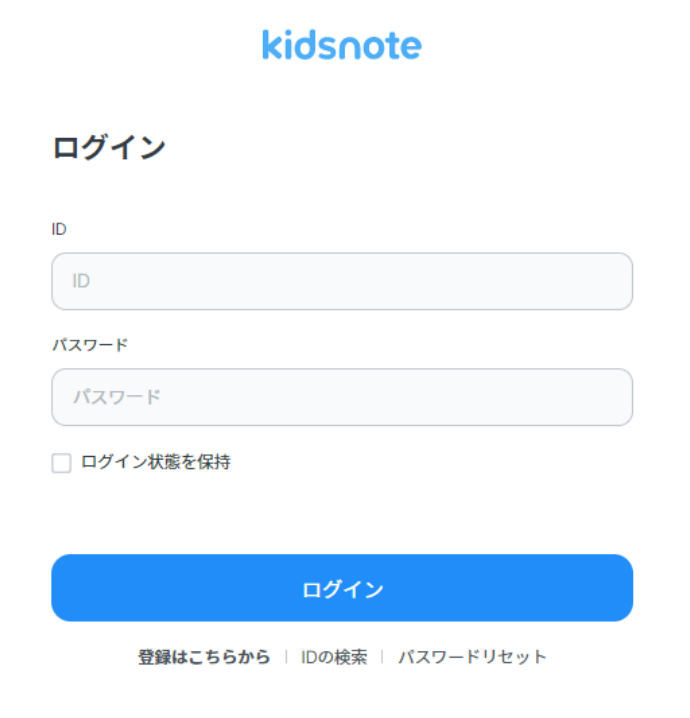

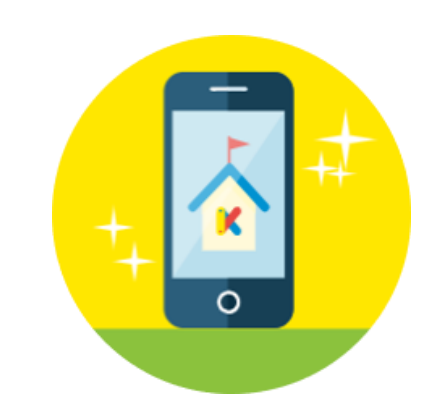

PC